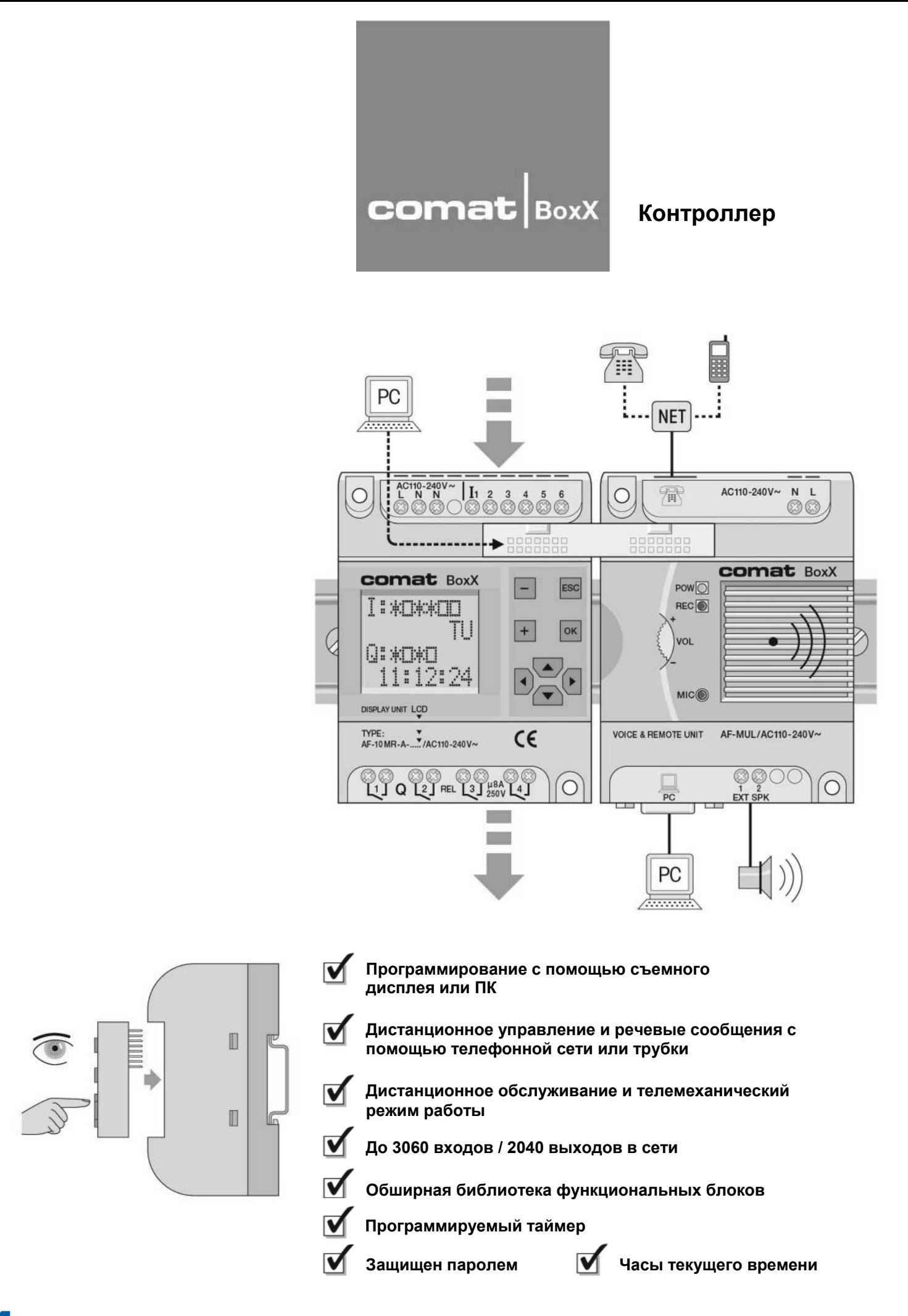

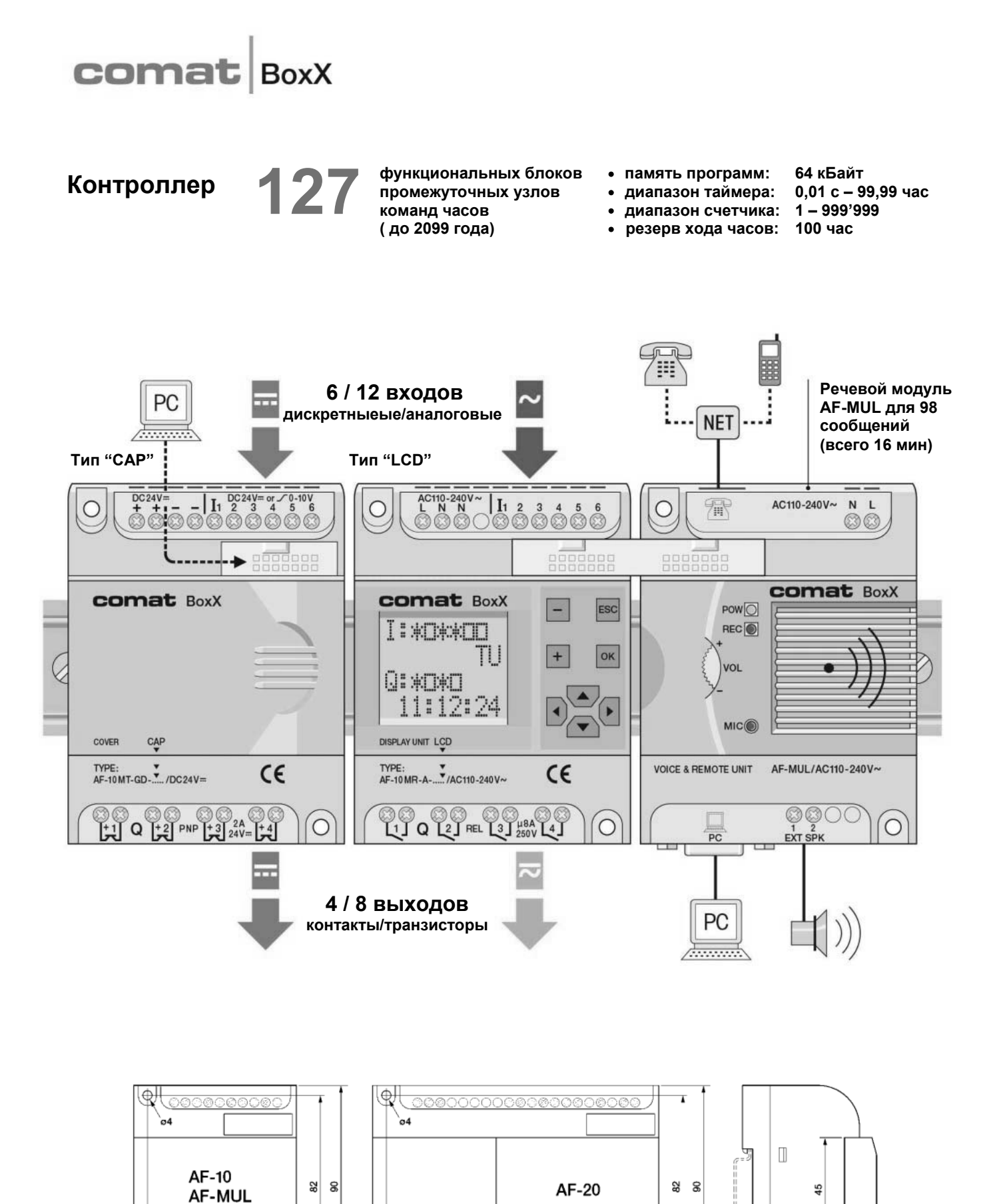

58

 $71$ 

€

OS SO OS 80

**Минронина** Санкт Петербург, Новочеркасский пр., 51; тел.444-0488, 347-7888; www.micronika.ru

া⊕

112

125

00 00 00 00 00 00 00 00

 $\Box$ 

14

47

# comat

## Применение

Программирование и конфигурирование Comat BoxX может производиться с помощью ПК или съемного ЖКИ-дисплея со встроенной клавиатурой. Без ПК можно изменить времена и режимы работы или добавить функциональные блоки в имеющуюся программу. Это можно осуществить на месте, прямо на установке. Также Вы можете оставить дисплей на Comat BoxX для визуализации состояний, или снять его (в обесточенном состоянии) и использовать в другом контроллере Comat BoxX.

Версии Comat BoxX с питанием 24 В могут также обрабатывать аналоговые сигналы 0...10 В с разрешением 0.1 В. Имеющиеся входы можно конфигурировать по выбору как аналоговые или дискретные. Имеются функциональные блоки для сравнения аналоговых сигналов. Они могут быть использованы, например, для контроля температур в системах обогрева.

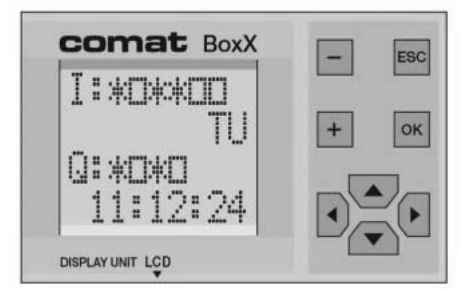

Ввод Индикация Аналоговые **ВХОДЫ** 

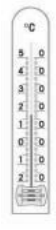

### Программное обеспечение

функциональных блоков

Программирование

Программа QUICK II позволяет простое и наглядное программирование контроллера Comat BoxX с помощью ПК. QUICK II базируется на Windows®. В памяти программ Comat BoxX могут быть заложены 127 функциональных блоков. Заложенные в память программы не теряются при пропадании напряжения питания. Поэтому не требуется резервный источник питания

С помощью симулятора контроллер может быть проверен перед вводом в действие с помощью ПК.

Задачи управления могут быть просто решены с помощью имеющейся в распоряжении библиотеки функциональных блоков.

Не требуется писать коды команд на языке программирования высокого уровня.

Нужно просто выделить функциональный блок и соединить его с другими функциональными блоками в соответствии с поставленной задачей.

### Визуализация

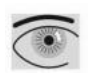

Сети и отдельные приборы контролируются и работают с помощью программы визуализации SCADA2.2 на ПК. С помощью программы SCADA для каждого контроллера можно создать собственную графическую плоскость обслуживания. Все данные и состояния могут быть визуализированы с помощью SCADA и переданы для дальнейшей обработки с помощью таких стандартных программ, как Microsoft Excel.

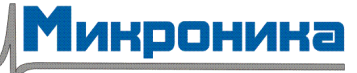

#### comat **BoxX**

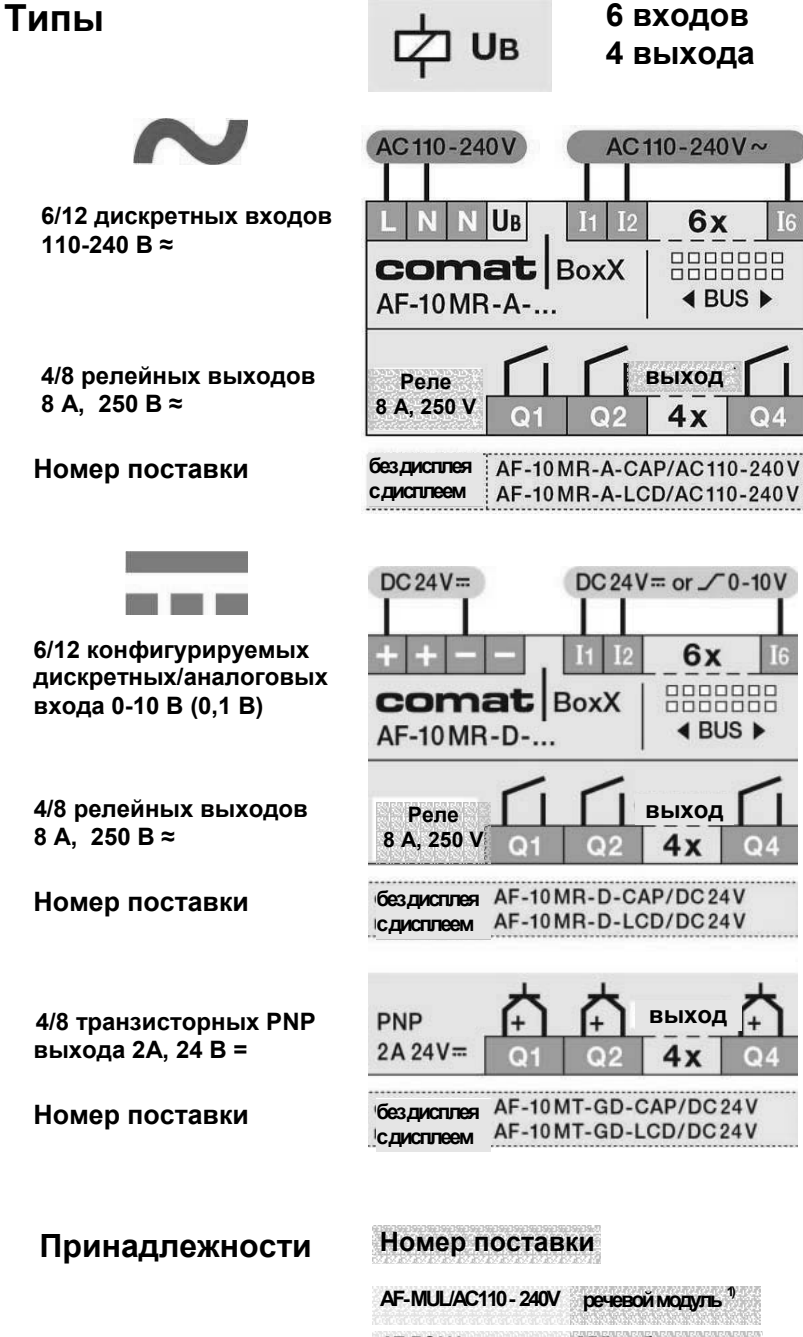

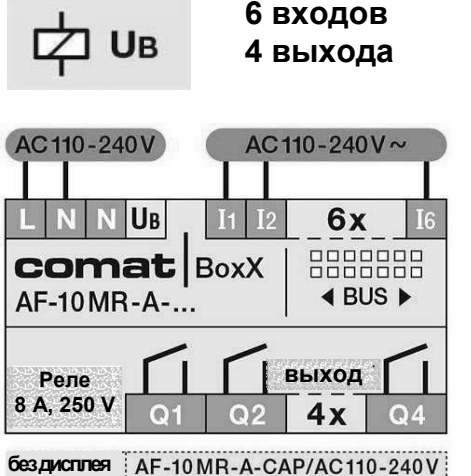

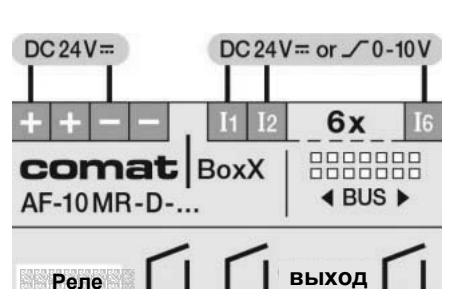

**бездисплея сдисплеем** AF-10MR-D-LCD/DC24V

 $4x$ 

 $Q<sub>4</sub>$ 

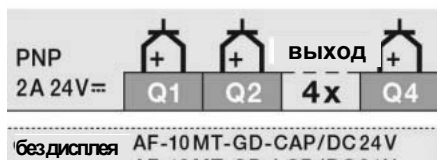

#### **Номер поставки Номер поставки**

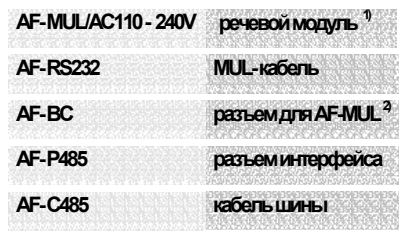

 $1)$  в комплекте поставки АF - ВС **в комплекте поставки AF - MUL**

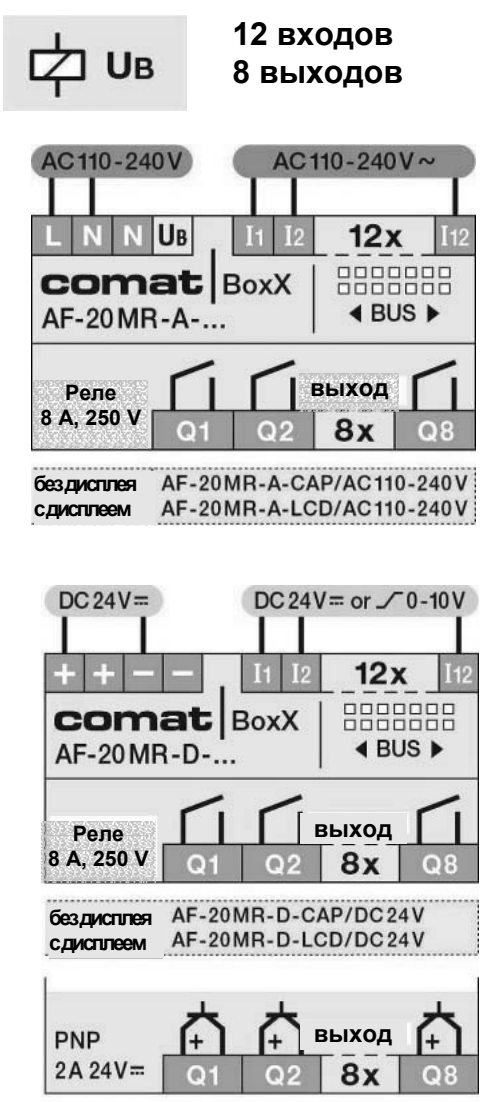

AF-20MT-GD-CAP/DC24V **бездисплея** AF-20MT-GD-LCD/DC24V **сдисплеем**

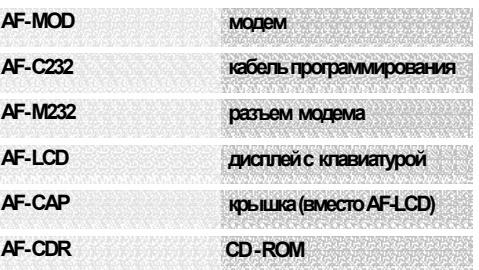

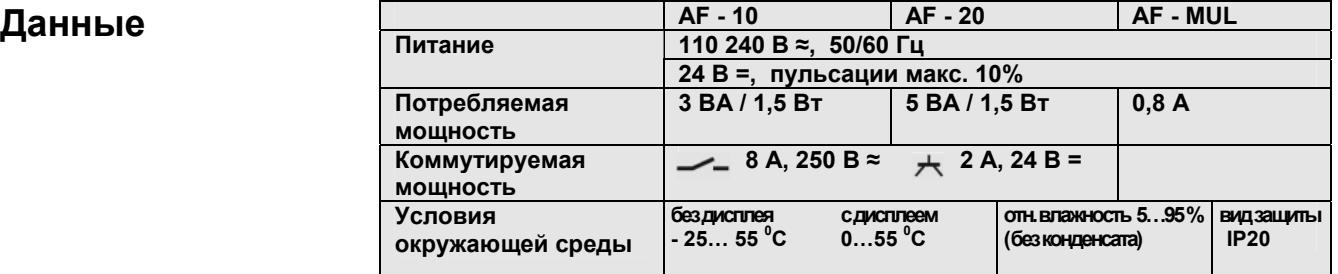

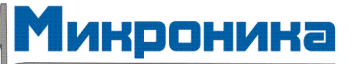

**Минронина** Санкт Петербург, Новочеркасский пр., 51; тел.444-0488, 347-7888; www.micronika.ru

## **COMAt BoxX**

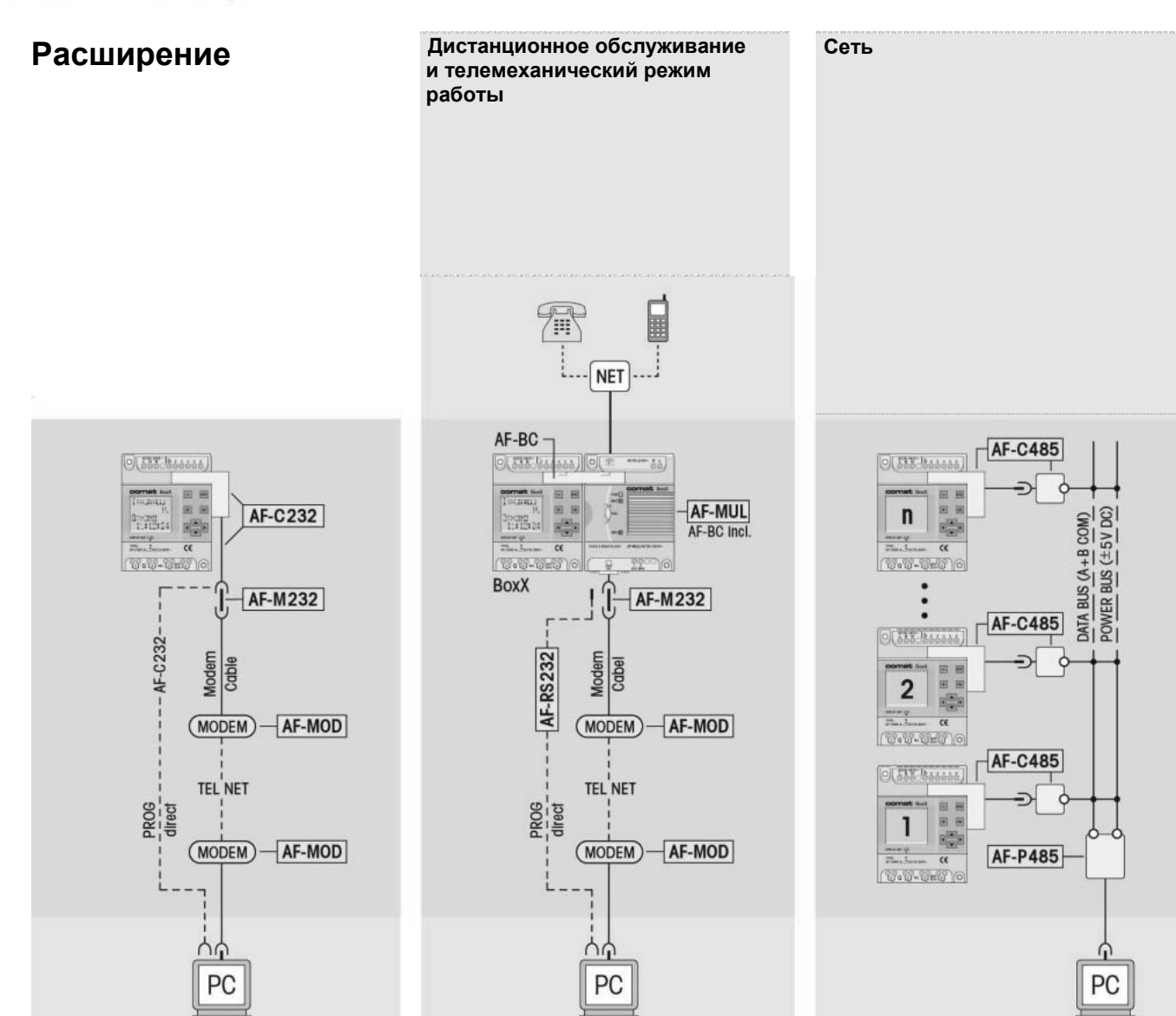

**Дистанционное обслуживание С помощью модуля расширения AF ñ MUL можно управлять контроллером Comat BoxX по телефонному кабелю. Модуль AF – MUL можно вызвать и включить после ввода пароля. Comat BoxX с AF - MUL может сигнализировать по телефонному кабелю о предварительно определенных состояниях, (макс. до 98) например, аварийных. Предусмотренный телефонный номер может быть набран и заранее записанный текст будет воспроизведен. Сообщение может быть воспроизведено через встроенный или внешний громкоговоритель.** 

**SCADA 2.2 представляет собой программу визуализации для работе в сети до 256 контроллеров Comat BoxX. Система управляется с помощью ПК и позволяет работу Comat BoxX в качестве системы дистанционного управления. SCADA 2.2 позволяет быстрые имплентирование и конфигурирование всей сети. Программа обеспечивает опрос состояний и дальнейшее запоминание или визуализацию.**